## **TIN HỌC 7 LẦN 2**

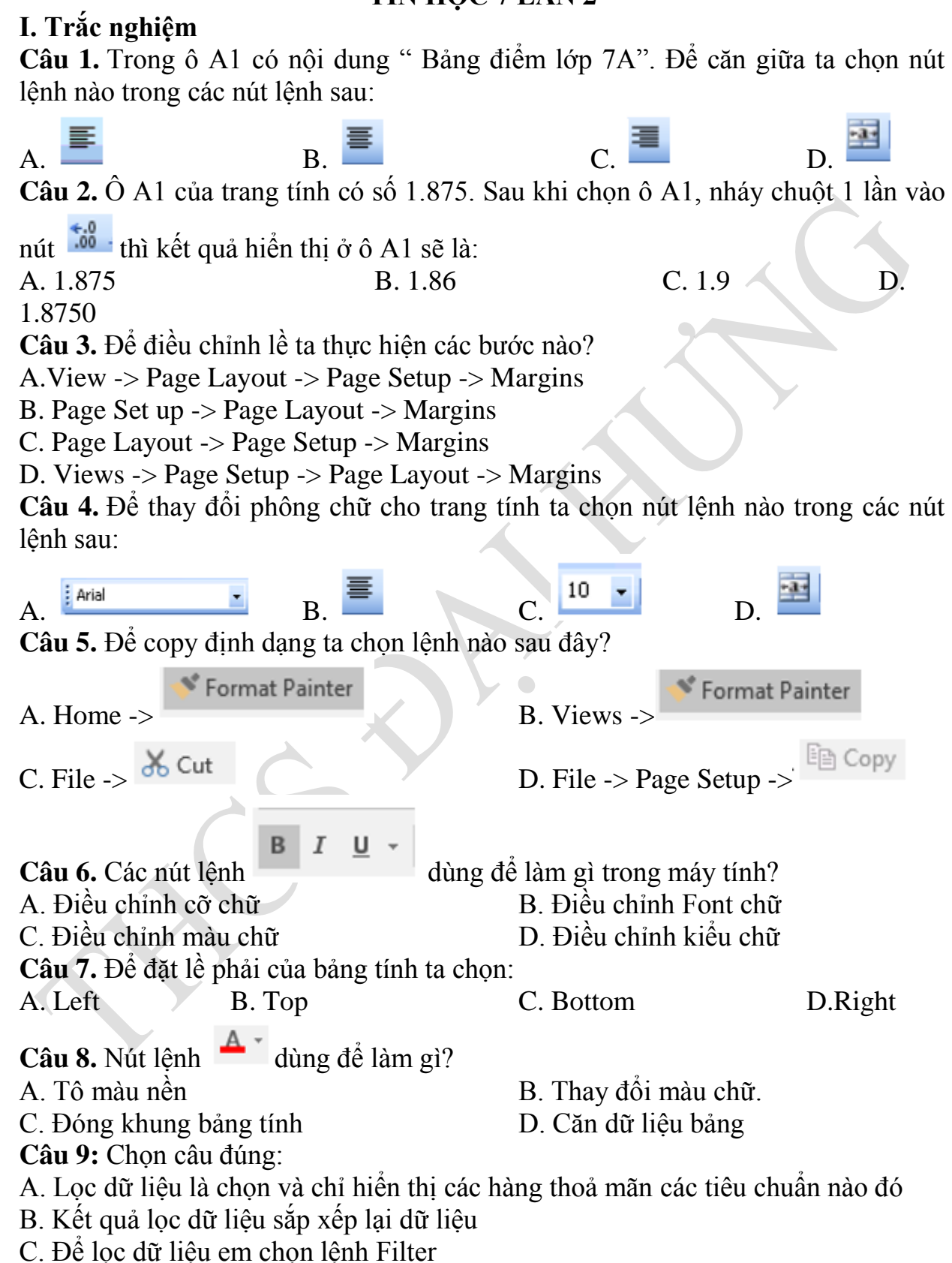

D. Tất cả câu trên đúng **Câu 10:** Để lọc dữ liệu em thực hiện: A. Mở dải lệnh Data  $\rightarrow$  chon lệnh Filter B. Mở dải lệnh Data  $\rightarrow$  chon lệnh AutoFilter C. Mở dải lệnh Data → chọn lệnh Sort D. Tất cả đều sai **Câu 11:** Theo em lọc dữ liệu để làm gì? A. Để danh sách dữ liệu đẹp hơn B. Để danh sách dữ liệu có thứ tự C. Để chọn và chỉ hiển thị các hàng thỏa mãn các tiêu chuẩn nhất định nào đó D. Không để làm gì cả. **Câu 12:** Các bƣớc lọc các hàng có giá trị lớn nhất( hay nhỏ nhất): 1: Nháy chuột vào cột cần lọc 2: Click vào dấu  $\Box$  hiển thị trên cột đang chọn. 3: Chọn nhóm lệnh Sort & Filter sau đó chọn Filter 4: Cửa sổ tùy chỉnh hiện lên, ta chọn Top để chọn các giá trị lớn nhất hoặc Bottom để chọn các giá trị nhỏ nhất, cuối cùng ta chỉnh số lƣợng các hàng muốn hiển thị. 5: chon Number Filter sau đó chon 6: nhấn OK để hiển thị kết quả. Câu trả lời đúng là: A.  $1 - 3 - 2 - 5 - 4 - 6$  B.  $2 - 1 - 3 - 5 - 6 - 4$ C.  $6 - 1 - 2 - 3 - 4 - 5$  D. tất cả đều sai **Câu 13:** Để hiển thị tất cả các dòng dữ liệu sau khi lọc, em chọn lệnh gì?<br>A K Clear R K Reapply C M Advanced D Tất cả  $A.$   $\overline{K}$  Clear  $B.$   $\overline{K}$  Reapply  $C.$   $\overline{V}$  Advanced  $D.$  Tất cả đều sai **Câu 14:** Nút lệnh dùng để lọc dữ liệu? Filte **K. Clear B. B.** Reapply **B. C. C. B.** Advanced **D.** 

## **II. Thực hành**

Bài 1. Làm ý 1,2,3,4 Tiểu dự án 1: HÓA ĐƠN TIỀN ĐIỆN trang 128,129 Bài 2: Làm ý 1,2,3 Tiểu dự án 2: ĐÁNH GIÁ CHẤT LƯỢNG HỌC TẬP trang 129,130,131